# Farbvielfalt durch Mischdruckfarben

#### Mischdruckfarben

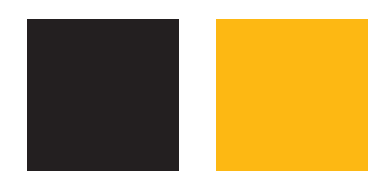

Abb. 1 Die Ausgangsfarben: Prozess-Schwarz und HKS K 5

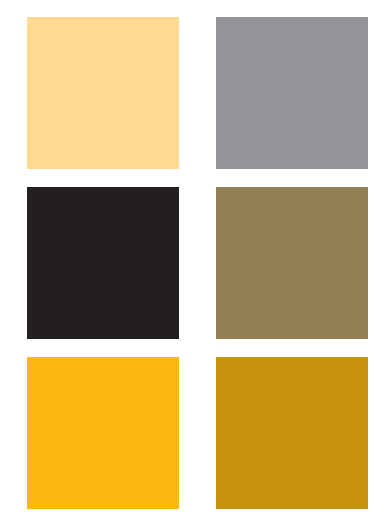

Abb. 2 Eine aus den obigen Ausgangsfarben erzeugte Mischfarbgruppe

### Mischdruckfarben-Farbfelder erzeugen

re Volltonfarben an.

Schnelle Lösung

Abb. 3 Legen Sie zuerst eine oder mehre-

## Was sind Mischdruckfarben?

In InDesign können Sie nicht nur Prozess- und Volltonfarben definieren, sondern auch sogenannte Mischdruckfarben. Dies sind Farben, die aus zwei oder mehr Volltonfarben oder einer Vollton- und einer oder mehreren Prozessfarben gemischt werden.

Der Vorteil von Mischdruckfarben ist unter anderem, dass Sie mit einer möglichst geringen Anzahl Druckplatten eine möglichst hohe Farbanzahl erzielen.

Viele zweifarbige Druckwerke bestehen aus Schwarz und einer Volltonfarbe. Sie könnten der Volltonfarbe beispielsweise einen bestimmten Anteil Schwarz hinzufügen, dadurch erhalten Sie einen dritten Ton – eine Mischdruckfarbe –, der etwas dunkler ist als die reine Volltonfarbe.

Ein anderes Beispiel: Ihr Job soll mit zwei Volltonfarben gedruckt werden, etwa einem Blau und einem Gelb. Wenn Sie nun eine Mischdruckfarbe aus diesen beiden Volltonfarben erzeugen, können Sie Ihrem Dokument ein Grün hinzufügen.

Sogar Lacke und andere Sonderfarben können Sie mit Prozessfarben kombinieren. Allerdings sollten Sie sich hier zuvor unbedingt mit Ihrer Druckerei absprechen, um unerwünschte Druckergebnisse zu vermeiden.

Beachten Sie jedoch, dass am Bildschirm selbstverständlich stets nur eine etwaige Annäherung des farblichen Druckergebnisses möglich ist, besonders wenn Volltonfarben beteiligt sind.

## Wie erzeuge ich Mischdruckfarben-Farbfelder?

- 1 Legen Sie eine oder mehrere Volltonfarben an.
- 2 Wählen Sie aus dem Bedienfeldmenü  $\overline{z}$  des Farbfelder-Bedienfeldes NEUES MISCHDRUCKFARBEN-FARBFELD.
- 3 Definieren Sie Ihre Mischdruckfarbe.
- 4 Klicken Sie auf OK.

Neues Farbfeld Farbfeldname: HKS 5 K  $\overline{\alpha}$ Name mit Farbwert Abbrechen Farbtyp: Volton 1  $\frac{4}{7}$ Hinzufügen Farbmodus: HKS K 2 Ð  $HKS$  5  $\overline{\mathbf{K}}$  $HKS$  1 K **Q**  $HKS 2K$ **O**  $H<sub>K53K</sub>$ **O X** HKS<sub>4K</sub> **OI** X **HKS 5 K** 3**O X HKS6K** 

Bevor Sie eine Mischdruckfarbe erzeugen können, müssen Sie mindestens eine Volltonfarbe definieren:

1 Zeigen Sie mit FENSTER  $\rightarrow$  FARBFELDER das Farbfelder-Bedienfeld an.

2 Wählen Sie aus dem Bedienfeldmenü  $\sqrt{v}$  den Befehl Neues Farbfeld.

3 Als Farbtyp wählen Sie »Vollton« 1 .

4 Wählen Sie aus dem Pull-down-Menü Farbmodus die entsprechende Volltonfarbbibliothek 2 und wählen Sie darunter die gewünschte Farbe 3 .

**TOP**